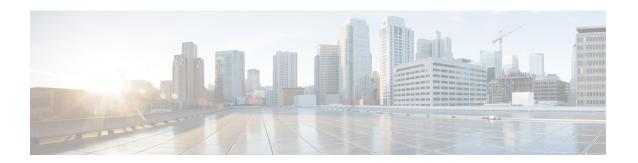

# Classify Packets to Identify Specific Traffic

- Classify Packets to Identify Specific Traffic, on page 1
- Packet Classification Overview, on page 1
- Packet Classification on Your Router, on page 7
- Traffic Class Elements, on page 9
- Default Traffic Class, on page 10
- Create a Traffic Class, on page 10
- Traffic Policy Elements, on page 12
- Create a Traffic Policy, on page 12
- Attach a Traffic Policy to an Interface, on page 13
- QoS Policy Propagation via BGP (QPPB), on page 16

# **Classify Packets to Identify Specific Traffic**

Read this section to get an overview of packet classification and the different packet classification types for your router.

# **Packet Classification Overview**

Packet classification involves categorizing a packet within a specific group (or class) and assigning it a traffic descriptor to make it accessible for QoS handling on the network. The traffic descriptor contains information about the forwarding treatment (quality of service) that the packet should receive. Using packet classification, you can partition network traffic into multiple priority levels or classes of service.

When traffic descriptors are used to classify traffic, the source agrees to adhere to the contracted terms and the network promises a quality of service. This is where traffic policers and traffic shapers come into the picture. Traffic policers and traffic shapers use the traffic descriptor of a packet—that is, its classification—to ensure adherence to the contract.

The Modular Quality of Service (QoS) command-line interface (MQC) is used to define the traffic flows that must be classified, where each traffic flow is called a class of service, or class. Later, a traffic policy is created and applied to a class. All traffic not identified by defined classes fall into the category of a default class.

## **QoS Support for VPWS**

Table 1: Feature History Table

| Feature Name            | Release Information | Feature Description                                                                                                    |
|-------------------------|---------------------|----------------------------------------------------------------------------------------------------|
| QoS Support for<br>VPWS | Release 7.7.1       | Now, you can apply QoS packet classification on Layer 2 subinterfaces, and for VPWS traffic. This feature provides ingress classification support for L2 attachment circuit (AC) traffic based on the 802.1p field priority value.  With this feature, you can use QoS policies on VPWS traffic in your network on Cisco 8000 Series routers. |

EVPN-VPWS is a BGP control plane solution for point-to-point services. It implements the signaling and encapsulation techniques for establishing an EVPN instance between a pair of PEs. It has the ability to forward traffic from one network to another without a MAC lookup.

By configuring QoS, you can provide preferential treatment to specific types of traffic at the expense of other traffic types. Without QoS, the device offers best-effort service for each packet, regardless of the packet contents or size. The device sends the packets without any assurance of reliability, delay bounds, or throughput.

The 802.1Q standard (and 802.1ad, a subset of 802.1Q) defines a system of VLAN tagging for Ethernet frames and also contains a provision for a QoS prioritization scheme known as 802.1p, which indicates the priority level of the frame, as shown in the figure. For more information on IEEE standards, browse the IEEE website.

Figure 1: 802.1p

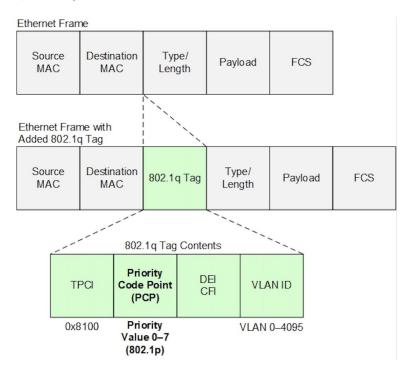

**VLAN Tag Priority Field Based Classification** 

The QoS term class of service (CoS) is a 3-bit field called Priority Code Point (PCP) which specifies a priority value between 0 and 7 that is used by QoS to differentiate traffic. Drop Eligible Indicator (DEI) is a 1-bit field that is used to indicate frames eligible to be dropped during traffic congestion.

MQC allows configuration of class-map match condition based on the PCP and DEI fields. The classification is supported on 802.1Q and 802.1ad interfaces.

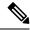

Note

The ingress classification supports AC-to-AC traffic flow and AC-to-PWE traffic flow.

### Configuration Example for QoS Support for VPWS

Follow these steps to enable this feature:

- Enable VPWS configuration. Refer the L2VPN Configuration Guide for details.
- Configure ingress traffic classification, based on the PCP and DEI fields in the VLAN header.
  - Create class maps for different traffic classes.
  - Associate them with a policy map.
- Configure ingress traffic remarking.

#### Configure Ingress Traffic Classification Based on PCP and DEI Fields in the VLAN Header

```
/* Create class maps for different traffic classes */
Router# configure terminal
Router(config) # class-map match-all CONTROL PLANE
Router(config-cmap) # match cos 7
Router(config-cmap) # end-class-map
Router(config) # class-map match-all VOIP
Router(config-cmap) # match cos 6
Router(config-cmap)# end-class-map
Router(config) # class-map match-all VIDEO STREAM
Router(config-cmap)# match cos 5
Router(config-cmap)# end-class-map
Router(config) # class-map match-all TRANSACTIONAL DATA
Router(config-cmap) # match cos 4
Router(config-cmap) # end-class-map
Router(config) # class-map match-all DB SYNC
Router(config-cmap) # match cos 3
Router(config-cmap) # match dei 1
Router(config-cmap) # end-class-map
Router(config) # class-map match-all BULK DATA
Router(config-cmap) # match cos 2
Router(config-cmap) # match dei 1
Router(config-cmap)# end-class-map
Router(config)# class-map match-all SCAVENGER
Router(config-cmap)# match cos 1
Router(config-cmap) # match dei 1
```

```
Router(config-cmap) # end-class-map
Router(config) # commit
/st Create a policy map and associate the class maps to it st/
Router# configure terminal
Router(config) # policy-map INGRESS_L2_AC
Router(config-pmap) # class CONTROL_PLANE
Router(config-pmap-c) # set traffic-class 7
Router(config-pmap-c)# exit
Router(config-pmap) # class VOIP
Router(config-pmap-c)# set traffic-class 6
Router(config-pmap-c)# exit
Router (config-pmap) # class VIDEO STREAM
Router(config-pmap-c) # set traffic-class 5
Router(config-pmap-c)# exit
Router (config-pmap) # class TRANSACTIONAL DATA
Router(config-pmap-c) # set traffic-class 4
Router(config-pmap-c)# exit
Router(config-pmap) # class DB SYNC
Router(config-pmap-c) # set traffic-class 3
Router(config-pmap-c) # exit
Router(config-pmap) # class BULK DATA
Router(config-pmap-c)# set traffic-class 2
Router(config-pmap-c)# exit
Router(config-pmap)# class SCAVENGER
Router(config-pmap-c)# set traffic-class 1
Router(config-pmap-c)# exit
Router(config-pmap)# class class-default
Router(config-pmap-c)# exit
Router(config-pmap) # end-policy-map
Router(config) # commit
Configure Ingress Traffic Remarking
/* Set CoS and DEI values for traffic classes, as needed */
Router# configure terminal
Router (config) # policy-map INGRESS L2 AC
Router(config-pmap) # class CONTROL_PLANE
Router(config-pmap-c)# set traffic-class 7
Router(config-pmap-c)# exit
Router(config-pmap) # class VOIP
Router(config-pmap-c)# set traffic-class 6
Router(config-pmap-c) # set cos 7
Router(config-pmap-c)# exit
Router(config-pmap) # class VIDEO STREAM
Router(config-pmap-c) # set traffic-class 5
Router(config-pmap-c)# set cos 5
Router(config-pmap-c)# exit
Router(config-pmap) # class TRANSACTIONAL DATA
Router(config-pmap-c)# set traffic-class 4
Router(config-pmap-c) # set cos 5
Router(config-pmap-c) # exit
```

```
Router(config-pmap) # class DB_SYNC
Router(config-pmap-c) # set traffic-class 3
Router(config-pmap-c) # set dei 0
Router(config-pmap-c) # exit
Router(config-pmap) # class BULK DATA
Router(config-pmap-c) # set traffic-class 2
Router(config-pmap-c) # set cos 3
Router(config-pmap-c)# set dei 0
Router(config-pmap-c)# exit
Router(config-pmap) # class SCAVENGER
Router(config-pmap-c)# set traffic-class 1
Router(config-pmap-c)# exit
Router(config-pmap)# class class-default
Router(config-pmap-c)# set dei 1
Router(config-pmap-c)# end-policy-map
Router(config) # commit
```

#### /\* Associate Policy-Map INGRESS\_L2\_AC With the Designated Subinterface \*/

Before you enable the subinterface, ensure that the parent interface state is up.

```
Router(config) # interface hundredGigE 0/11/0/31.102
Router(config-subif) # service-policy input INGRESS_L2_AC
Router(config-subif) # commit
```

#### Verification

Verify ingress QoS policy configuration. In the output, you can see that traffic is classified and transmitted for some categories.

```
Router# show policy-map interface Hu0/11/0/31.102 input
```

HundredGigE0/11/0/31.102 input: INGRESS L2 AC

```
Class CONTROL PLANE
Classification statistics (packets/bytes) (rate - kbps)

Matched : 9813350/13738690000 936847

Transmitted : 9813350/13738690000 936
                                                                  936847
   Total Dropped :
Class VOIP
                              (packets/bytes) (rate - kbps) 117760245/164864343000 11242157
 Classification statistics
Matched : Transmitted :
                                                              11242157
   Total Dropped
                                 117760245/164864343000
                                             0/0
                                                                     0
Class VIDEO STREAM
                                 (packets/bytes) (rate - kbps)
49066792/68693508800 4684233
49066792/68693508800 46842
 Classification statistics
Matched :
   Total Dropped :
                                                                      4684233
Class TRANSACTIONAL_DATA
                                                                      0
                                             0/0
                                (packets/bytes) (rate - kbps)
225707344/315990281600 21547467
 Classification statistics
Matched
                                225707344/315990281600
                                                                 21547467
   Transmitted :
Total Dropped :
                                             0/0
Class DB SYNC
 Classification statistics
                                     (packets/bytes) (rate - kbps)
   Matched : Transmitted :
                                       0/0
                                                                   0
                                             0/0
                                                                      0
    Total Dropped
                                            0/0
                                                                      0
```

```
Class BULK DATA
 Classification statistics
                                   (packets/bytes)
                                                       (rate - kbps)
   Matched
                                         0/0
                                                                0
   Transmitted
                                          0/0
                                                                0
                                         0/0
                                                                Ω
   Total Dropped
Class SCAVENGER
                                   (packets/bytes)
 Classification statistics
                                                       (rate - kbps)
                                       0/0
                                                                0
   Matched
                                          0/0
                                                                0
   Transmitted
                                          0/0
   Total Dropped
                                                                Ω
Class class-default
 Classification statistics
                                  (packets/bytes)
                                                      (rate - kbps)
                               500482413/700675378200
Matched
                 :
                                                             47779164
                              500482413/700675378200
                                                                47779164
   Transmitted
   Total Dropped
                                          0/0
                                                                0
Policy Bag Stats time: 1657528790084 [Local Time: 07/11/22 08:39:50.084]
```

## Specification of the CoS for a Packet with IP Precedence

Use of IP precedence allows you to specify the CoS for a packet. You can create differentiated service by setting precedence levels on incoming traffic and using them in combination with the QoS queuing features. So that, each subsequent network element can provide service based on the determined policy. IP precedence is usually deployed as close to the edge of the network or administrative domain as possible. This allows the rest of the core or backbone to implement QoS based on precedence.

Figure 2: IPv4 Packet Type of Service Field

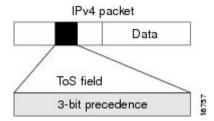

You can use the three precedence bits in the type-of-service (ToS) field of the IPv4 header for this purpose. Using the ToS bits, you can define up to eight classes of service. Other features configured throughout the network can then use these bits to determine how to treat the packet in regard to the ToS to grant it. These other QoS features can assign appropriate traffic-handling policies, including congestion management strategy and bandwidth allocation. For example, queuing features such as LLQ can use the IP precedence setting of the packet to prioritize traffic.

## **IP Precedence Bits Used to Classify Packets**

Use the three IP precedence bits in the ToS field of the IP header to specify the CoS assignment for each packet. You can partition traffic into a maximum of eight classes and then use policy maps to define network policies in terms of congestion handling and bandwidth allocation for each class.

Each precedence corresponds to a name. IP precedence bit settings 6 and 7 are reserved for network control information, such as routing updates. These names are defined in RFC 791.

## **IP Precedence Value Settings**

By default, the routers leave the IP precedence value untouched. This preserves the precedence value set in the header and allows all internal network devices to provide service based on the IP precedence setting. This policy follows the standard approach stipulating that network traffic should be sorted into various types of service at the edge of the network and that those types of service should be implemented in the core of the network. Routers in the core of the network can then use the precedence bits to determine the order of transmission, the likelihood of packet drop, and so on.

Because traffic coming into your network can have the precedence set by outside devices, we recommend that you reset the precedence for all traffic entering your network. By controlling IP precedence settings, you prohibit users that have already set the IP precedence from acquiring better service for their traffic simply by setting a high precedence for all of their packets.

The class-based unconditional packet marking and LLQ features can use the IP precedence bits.

## IP Precedence Compared to IP DSCP Marking

If you need to mark packets in your network and all your devices support IP DSCP marking, use the IP DSCP marking to mark your packets because the IP DSCP markings provide more unconditional packet marking options. If marking by IP DSCP is undesirable, however, or if you are unsure if the devices in your network support IP DSCP values, use the IP precedence value to mark your packets. The IP precedence value is likely to be supported by all devices in the network.

You can set up to 8 different IP precedence markings and 64 different IP DSCP markings.

# **Packet Classification on Your Router**

On your router, there are two types of packet classification systems:

In the ingress direction, QoS map and Ternary Content Addressable Memory (TCAM).

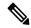

Note

TCAM is not supported on fixed-configuration routers (where router interfaces are built in). It is supported only on modular routers (that have multiple slots that allow you to change the interfaces on the router).

• In the egress direction, QoS map.

When a policy is matching only on Differentiated Services Code Point (DSCP) or precedence value (also called DSCP or Precedence-based classification), the system selects map-based classification system; else, it selects TCAM.

The TCAM is an extension of the Content Addressable Memory (CAM) table concept. A CAM table takes in an index or key value (usually a MAC address) and looks up the resulting value (usually a switch port or VLAN ID). Table lookup is fast and always based on an exact key match consisting of two input values: 0 and 1 bits.

The QoS map is a table-based classification system for traffic packets.

## Classify and Remark Layer 3 Header on Layer 2 Interfaces

When you need to mark packets for Layer 2 interface traffic that flows across bridge domains and bridge virtual interfaces (BVIs), you can create a mixed QoS policy. This policy has both map-based and TCAM-based classification class-maps. The mixed policy ensures that both bridged (Layer 2) and Bridge Virtual Interface (BVI, or Layer 3) traffic flows are classified and remarked.

#### Guidelines

- A class-map with TCAM classification may not match bridged traffic. TCAM entries match only routed traffic while map entries match both bridged and BVI traffic.
- A class-map with map-based classification matches both bridged and BVI traffic.

#### **Example**

```
ipv4 access-list acl v4
10 permit ipv4 host 100.1.1.2 any
20 permit ipv4 host 100.1.100.2 any
ipv6 access-list acl v6
10 permit tcp host 50:1:1::2 any
20 permit tcp any host 50:1:200::2
class-map match-any c match acl
match access-group ipv4 acl v4 ! This entry does not match bridged traffic
match access-group ipv6 acl_v6 ! This entry does not match bridged traffic
match dscp af11 This entry matches bridged and BVI traffic
class-map match-all c match all
match protocol udp ! This entry does not match bridged traffic
match prec 7
class-map match-any c match protocol
match protocol tcp ! This entry, and hence this class does not match bridged traffic
class-map match-any c_match_ef
match dscp ef ! This entry/class matches bridged and BVI traffic
class-map match-any c_qosgroup_1 This class matches bridged and BVI traffic
match qos-group 1
policy-map p ingress
class c match acl
set traffic-class 1
set qos-group 1
class c match all
set traffic-class 2
set qos-group 2
class c match ef
set traffic-class 3
set qos-group 3
class c_match_protocol
set traffic-class 4
set qos-group 4
policy-map p_egress
class c qosgroup 1
set dscp af23
interface FourHundredGigE0/0/0/0
12transport
service-policy input p ingress
service-policy output p_egress
```

```
! interface FourHundredGigEO/0/0/1 ipv4 address 200.1.2.1 255.255.255.0 ipv6 address 2001:2:2::1/64 service-policy input p_ingress service-policy output p egress
```

## **Traffic Class Elements**

The purpose of a traffic class is to classify traffic on your router. Use the **class-map** command to define a traffic class.

A traffic class contains three major elements:

- A name
- A series of **match** commands to specify various criteria for classifying packets.
- An instruction on how to evaluate these **match** commands (if more than one **match** command exists in the traffic class)

Packets are checked to determine whether they match the criteria specified in the **match** commands. If a packet matches the specified criteria, that packet is considered a member of the class and is forwarded according to the QoS specifications set in the traffic policy. Packets that fail to meet any of the matching criteria are classified as members of the default traffic class.

This table shows the details of match types supported on the router.

| Match Type<br>Supported | Min, Max       | Max Entries       | Support for Match NOT | Support for Ranges | Direction Supported on Interfaces |
|-------------------------|----------------|-------------------|-----------------------|--------------------|-----------------------------------|
| IPv4 DSCP               | (0,63)         | 64                | Yes                   | Yes                | Ingress                           |
| IPv6 DSCP               |                |                   |                       |                    |                                   |
| DSCP                    |                |                   |                       |                    | Egress                            |
| IPv4 Precedence         | (0,7)          | 8                 | Yes                   | No                 | Ingress                           |
| IPv6 Precedence         |                |                   |                       |                    |                                   |
| Precedence              |                |                   |                       |                    | Egress                            |
| MPLS                    | (0,7)          | 8                 | Yes                   | No                 | Ingress                           |
| Experimental<br>Topmost |                |                   |                       |                    | Egress                            |
| Access-group            | Not applicable | 8                 | No                    | Not applicable     | Ingress                           |
| Match<br>qos-group      | (1-31)         | 7 + class-default | No                    | No                 | Egress                            |
| Protocol                | (0, 255)       | 1                 | Yes                   | Not applicable     | Ingress                           |

| Match Type<br>Supported | Min, Max | Max Entries | Support for<br>Match NOT |    | Direction Supported on Interfaces |
|-------------------------|----------|-------------|--------------------------|----|-----------------------------------|
| CoS                     | (0,7)    | 8           | Yes                      | No | Ingress and Egress                |
| DEI                     | (0,1)    | 2           | Yes                      | No | Ingress and Egress                |

## **Default Traffic Class**

Unclassified traffic (traffic that doesn't meet the match criteria specified in the traffic classes) is treated as belonging to the default traffic class.

If the user doesn't configure a default class, packets are still treated as members of the default class. However, by default, the default class has no enabled features. Therefore, packets belonging to a default class with no configured features have no QoS functionality.

For egress classification, match on **qos-group** for seven groups with range (1-31) is supported. Match **qos-group 0** can't be configured. The class-default in the egress policy maps to **qos-group 0**.

This example shows how to configure a traffic policy for the default class:

```
configure
policy-map ingress_policy1
class class-default
  police rate percent 30
```

## **Create a Traffic Class**

To create a traffic class containing match criteria, use the **class-map** command to specify the traffic class name, and then use the **match** commands in class-map configuration mode, as needed.

#### Guidelines

- Users can provide multiple values for a match type in a single line of configuration; that is, if the first value does not meet the match criteria, then the next value indicated in the match statement is considered for classification.
- Use the **not** keyword with the **match** command to perform a match based on the values of a field that are not specified.
- All match commands specified in this configuration task are considered optional, but you must configure
  at least one match criterion for a class.
- If you specify **match-any**, one of the match criteria must be met for traffic entering the traffic class to be classified as part of the traffic class. This is the default. If you specify **match-all**, the traffic must match all the match criteria.
- For the **match access-group** command, QoS classification based on the packet length or TTL (time to live) field in the IPv4 and IPv6 headers is not supported.

- For the **match access-group** command, when an ACL list is used within a class-map, the deny action of the ACL is ignored and the traffic is classified based on the specified ACL match parameters.
- The **match qos-group**, **traffic-class**, **DSCP/Prec**, and **MPLS EXP** are supported only in egress direction, and these are the only match criteria supported in egress direction
- The egress default class implicitly matches **qos-group** 0.
- Multicast takes a system path that is different than unicast on router, and they meet later on the egress in a multicast-to-unicast ratio of 20:80 on a per interface basis. This ratio is maintained on the same priority level as that of the traffic.
- Egress QoS for multicast traffic treats traffic classes 0-5 as low-priority and traffic classes 6-7 as high priority. Currently, this is not user-configurable.
- Egress shaping does not take effect for multicast traffic in the high priority (HP) traffic classes. It only applies to unicast traffic.
- If you set a traffic class at the ingress policy and do not have a matching class at egress for the corresponding traffic class value, then the traffic at ingress with this class will not be accounted for in the default class at the egress policy map.
- Only traffic class 0 falls in the default class. A non-zero traffic class assigned on ingress but with no assigned egress queue, falls neither in the default class nor any other class.

### **Configuration Example**

You have to accomplish the following to complete the traffic class configuration:

- 1. Creating a class map
- 2. Specifying the match criteria for classifying the packet as a member of that particular class (For a list of supported match types, see Traffic Class Elements, on page 9.)

```
Router# configure
Router(config)# class-map match-any qos-1
Router(config-cmap)# match qos-group 1
Router(config-cmap)# end-class-map
Router(config-cmap)# commit
```

Use this command to verify the class-map configuration:

```
Router#show class-map qos-1

1) ClassMap: qos-1 Type: qos
Referenced by 2 Policymaps
```

Also see, Attach a Traffic Policy to an Interface, on page 13.

#### **Related Topics**

- Traffic Class Elements, on page 9
- Traffic Policy Elements, on page 12

# **Traffic Policy Elements**

A traffic policy contains three elements:

- Name
- · Traffic class
- QoS policies

After choosing the traffic class that is used to classify traffic to the traffic policy, the user can enter the QoS features to be applied to the classified traffic.

The MQC does not necessarily require that the users associate only one traffic class to one traffic policy.

The order in which classes are configured in a policy map is important. The match rules of the classes are programmed into the TCAM in the order in which the classes are specified in a policy map. Therefore, if a packet can possibly match multiple classes, only the first matching class is returned and the corresponding policy is applied.

The router supports 8 classes per policy-map in the ingress direction and 8 classes per policy-map in the egress direction.

This table shows the supported class-actions on the router.

| Supported Action Types | Direction supported on Interfaces |
|------------------------|-----------------------------------|
| bandwidth-remaining    | egress                            |
| mark                   | See Packet Marking                |
| police                 | ingress                           |
| priority               | egress (level 1 to level 7)       |
| queue-limit            | egress                            |
| shape                  | egress                            |
| red                    | egress                            |

RED supports the discard-class option; the only values to be passed to the discard-class being 0 and 1.

# **Create a Traffic Policy**

The purpose of a traffic policy is to configure the QoS features that should be associated with the traffic that has been classified in a user-specified traffic class or classes.

To configure a traffic class, see Create a Traffic Class, on page 10.

After you define a traffic policy with the **policy-map** command, you can attach it to one or more interfaces to specify the traffic policy for those interfaces by using the **service-policy** command in interface configuration mode. With dual policy support, you can have two traffic policies, one marking and one queuing attached at the output. See, Attach a Traffic Policy to an Interface, on page 13.

### **Configuration Example**

You have to accomplish the following to complete the traffic policy configuration:

- 1. Creating a policy map that can be attached to one or more interfaces to specify a service policy
- 2. Associating the traffic class with the traffic policy
- 3. Specifying the class-action(s) (see Traffic Policy Elements, on page 12)

```
Router# configure
Router(config)# policy-map test-shape-1
Router(config-pmap)# class qos-1

/* Configure class-action ('shape' in this example).
Repeat as required, to specify other class-actions */
Router(config-pmap-c)# shape average percent 40
Router(config-pmap-c)# exit

/* Repeat class configuration as required, to specify other classes */
Router(config-pmap)# end-policy-map
Router(config)# commit
```

#### **Related Topics**

- Traffic Policy Elements, on page 12
- Traffic Class Elements, on page 9

# **Attach a Traffic Policy to an Interface**

After the traffic class and the traffic policy are created, you must attach the traffic policy to interface, and specify the direction in which the policy should be applied.

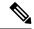

Note

Hierarchical policies are not supported.

When a policy-map is applied to an interface, the transmission rate counter of each class is not accurate. This is because the transmission rate counter is calculated based on the exponential decay filter.

### **Configuration Example**

You have to accomplish the following to attach a traffic policy to an interface:

- 1. Creating a traffic class and the associated rules that match packets to the class (see Create a Traffic Class, on page 10)
- 2. Creating a traffic policy that can be attached to one or more interfaces to specify a service policy (see Create a Traffic Policy, on page 12)
- 3. Associating the traffic class with the traffic policy
- **4.** Attaching the traffic policy to an interface, in the ingress or egress direction

```
Router# configure
Router(config)# interface fourHundredGigE 0/0/0/2
Router(config-int)# service-policy output strict-priority
Router(config-int)# commit
```

### **Running Configuration**

```
/* Class-map configuration */
class-map match-any traffic-class-7
match traffic-class 7
end-class-map
!class-map match-any traffic-class-6
match traffic-class 6
end-class-map
class-map match-any traffic-class-5
match traffic-class 5
end-class-map
class-map match-any traffic-class-4
match traffic-class 4
end-class-map
class-map match-any traffic-class-3
match traffic-class 3
class-map match-any traffic-class-2
match traffic-class 2
end-class-map
class-map match-any traffic-class-1
match traffic-class 1
end-class-map
/* Traffic policy configuration */
policy-map test-shape-1
class traffic-class-1
 shape average percent 40
policy-map strict-priority
class tc7
 priority level 1
 queue-limit 75 mbytes
class tc6
 priority level 2
 queue-limit 75 mbytes
class tc5
 priority level 3
 queue-limit 75 mbytes
class tc4
 priority level 4
 queue-limit 75 mbytes
```

```
class tc3
 priority level 5
 queue-limit 75 mbytes
class tc2
 priority level 6
 queue-limit 75 mbytes
class tc1
 priority level 7
 queue-limit 75 mbytes
class class-default
 queue-limit 75 mbytes
end-policy-map
- - -
/* Attaching traffic policy to an interface in egress direction */
interface fourHundredGigE 0/0/0/2
service-policy output strict-priority
```

#### Verification

#### Router# #show qos int fourHundredGigE 0/0/0/2 output

```
NOTE:- Configured values are displayed within parentheses Interface FourHundredGigEO/0/0/2
ifh 0xf0001c0 -- output policy
NPU Id:
Total number of classes:
Interface Bandwidth:
                           400000000 kbps
Policy Name:
                           strict-priority
VOQ Base:
                           2400
                          Layer1 (Include Layer 1 encapsulation and above)
Accounting Type:
______
Level1 Class (HP1)
                                    =
                                        tc7
Egressq Queue ID
                                        2407 (HP1 queue)
                                    = no max (default)
Queue Max. BW.
                                      74999808 bytes / 2 ms (75 megabytes)
TailDrop Threshold
WRED not configured for this class
Level1 Class (HP2)
                                        tc6
Egressq Queue ID
                                        2406 (HP2 queue)
Oueue Max. BW.
                                       no max (default)
TailDrop Threshold
                                       74999808 bytes / 2 ms (75 megabytes)
WRED not configured for this class
Level1 Class (HP3)
                                        tc5
Egressq Queue ID
                                       2405 (HP3 queue)
                                    = no max (default)
Queue Max. BW.
TailDrop Threshold
                                    = 74999808 bytes / 2 ms (75 megabytes)
WRED not configured for this class
Level1 Class (HP4)
                                    = tc4
                                    = 2404 (HP4 queue)
Egressg Queue ID
Queue Max. BW.
                                    = no max (default)
TailDrop Threshold
                                    = 74999808 bytes / 2 ms (75 megabytes)
```

```
WRED not configured for this class
Level1 Class (HP5)
                                        = tc3
Egressq Queue ID
                                        = 2403 (HP5 queue)
Queue Max. BW.
                                        = no max (default)
= 74999808 bytes / 2 ms (75 megabytes)
TailDrop Threshold
WRED not configured for this class
Level1 Class (HP6)
Egressq Queue ID
                                           2402 (HP6 queue)
                                            no max (default)
Queue Max. BW.
                                           74999808 bytes / 2 ms (75 megabytes)
TailDrop Threshold
WRED not configured for this class
Level1 Class (HP7)
                                           tc1
                                           2401 (HP7 queue)
Egressg Queue ID
Queue Max. BW.
                                            no max (default)
                                        = 74999808 bytes / 2 ms (75 megabytes)
TailDrop Threshold
WRED not configured for this class
                                        = class-default
Level1 Class
                                            2400 (Default LP queue)
Egressq Queue ID
                                        = no max (default)
Queue Max. BW.
Inverse Weight / Weight
                                        = 1 / (BWR not configured)
TailDrop Threshold
                                        = 74999808 bytes / 150 ms (75 megabytes)
WRED not configured for this class
```

### **Related Topics**

- Traffic Policy Elements, on page 12
- Traffic Class Elements, on page 9

# **QoS Policy Propagation via BGP (QPPB)**

#### Table 2: Feature History Table

| Feature Name                   | Release Information | Feature Description                                                                                                    |
|--------------------------------|---------------------|----------------------------------------------------------------------------------------------------|
| QoS Policy Propagation via BGP | Release 7.5.2       | You now have the ability to install a BGP route in the routing table with a QoS Group so that IP packets that match the route receive the QoS policies associated with the QoS group.  This functionality enables convenient classification and marking when BGP is deployed, overcoming the administrative challenges of classifying based on ACLs. |

QoS Policy Propagation via Border Gateway Protocol (QPPB via BGP) is a mechanism that allows propagation of quality of service (QoS) policy and classification by the sending party that is based on the following:

- Access lists
- Community lists
- Autonomous system paths in the BGP

QPPB thus helps in classification that is based on the destination address instead of the source address.

QoS policies that differentiate between different types of traffic are defined for a single enterprise network. For instance, one enterprise may want to treat important web traffic, not-important web traffic, and all other data traffic as three different classes. And thereafter, use the different classes for the voice and video traffic.

Hence, QPPB overcomes:

- the administrative challenges of classifying that is based on ACLs.
- the administrative problems of just listing the networks that need premium services.

QPPB allows marking of packets that are based on QoS group value that is associated with a Border Gateway Protocol (BGP) route.

#### **Benefits of QPPB**

- QPPB provides an IP prefix-based QoS capability.
- Traffic to IP addresses that have specific IP prefixes can be prioritized above other IP addresses.
- IP prefixes of interest are tagged through the control plane that uses common BGP route-map techniques, including the community attribute.
- Traffic to the tagged BGP prefixes is then classified and prioritized via the data forwarding plane by using the IOS-XR MQC (Modular QoS CLI) mechanisms, such as remarking.
- QPPB provides the glue between the BGP control plane and the IP data forwarding plane in support of IP prefix-based QoS.
- BGP configuration within QPPB uses a table map to match specific prefixes learned through BGP neighbors, and then sets the router's local QoS Group variable that is maintained within the Forwarding Information Base (FIB) for those specific prefixes.

#### **Guidelines and Limitations**

- While configuring QPPB in the route policy for BGP, the range of the QoS group value that you can set using the **set qos-group** command is between 0 through 7.
- IP precedence-based QPPB isn't supported; only QoS group-based QPPB is supported.
- The order of precedence among ACL features (in ascending order):

#### With QoS-based group policy:

- Security ACL (0), BGP-FS (1), QPPB (2), Peering QoS (3)
- With ACL-based policy:
  - Security ACL (0), ACL based QoS (1), BGP-FS (2), QPPB (3)

- You can configure QPPB on the following interface types:
  - Physical
  - Bundle
  - · Physical subinterface
  - Bundle subinterface
- QPPB is not supported on Q100-based routers or line cards.
- QPPB overwrites the QoS Group value set by Security ACL.
- If you configure ACL-based Switched Port Analyzer (SPAN) on an interface, you can't enable QPPB on that interface. To enable QPPB, remove the ACL-based SPAN from the interface.
- If you configure QPPB on an interface, you can't enable ACL-based SPAN on that interface. To enable ACL-based SPAN, remove QPPB from the interface.
- Peering QoS overwrites the QoS Group value set by QPPB.
- Peering QoS and QPPB overwrite BGP FlowSpec actions except setting Drop and Policer. Currently, BGP FlowSpec sets DSCP and Meter.
- Remarking support is the same that QoS currently supports.
- Ingress policing support is the same that QoS currently supports.
- Egress policing is not supported.
- The router supports a subset of full QPPB options—only IP destination prefix mode on input policy is supported.

Figure 3: Sample Scenario

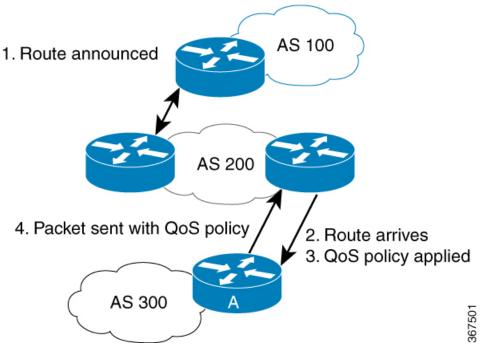

Router A learns routes from AS 200 and AS 100. QoS policy is applied to any ingress interface of Router A to match the defined route maps with destination prefixes of incoming packets. Matching packets on Router A to AS 200 or AS 100 are sent with the appropriate QoS policy from Router A.

BGP maintains a scalable database of destination prefixes, QPPB, by using BGP table maps. BGP adds the ability to map a qos-group value to desired IP destinations. These qos-group values are used in QoS policies applied locally on ingress interfaces. Whenever a packet that is bound for such destinations is encountered, the qos-group value matching that destination route looks up with work inside the policy classmap, and marks that packet for any configured policy actions.

### **Configuration Workflow**

Use the following configuration workflow for QPPB:

- Define routing policy.
- Put routing policy at table-policy attach point under BGP.
- Define classmaps and ingress policy to use the qos-groups that are used in table-policy.
- Enable IPv4 or IPv6 QPPB configuration under the desired interfaces.

### **Define Routing Policy**

A routing policy instructs the router to inspect routes, filter them, and potentially modify their attributes as they are accepted from a peer, advertised to a peer, or redistributed from one routing protocol to another.

The routing policy language (RPL) provides a language to express routing policy. You must set up destination prefixes either to match inline values or one of a set of values in a prefix set.

### Example:

```
prefix-set prefix-list-v4
    70.1.1.1,
    70.2.1.0/24,
    70.2.2.0/24 ge 28,
    70.2.3.0/24 le 28
end-set
prefix-set prefix-list-v6
    2001:300::2,
    2003:200::3
end-set
route-policy qppb1
    if destination in (60.60.0.2/24) then
        set qos-group 5
    elseif destination in prefix-list-v4 then
       set gos-group 4
        set qos-group 1
    pass
endif
end-policy
route-policy qppb2
    if destination in prefix-list-v6 then
       set gos-group 5
    elseif destination in (2001:300::2) then
       set qos-group 4
    else
        set qos-group 1
    pass
endif
end-policy
```

#### Put Routing Policy at table-policy Attach Point Under BGP

The table-policy attach point permits the routing policy to perform actions on each route as they are installed into the RIB routing table. QPPB uses this attachment point to intercept all routes as they are received from peers. Ultimately the RIB will update the FIB in the hardware forwarding plane to store destination prefix routing entries, and in cases where table policy matches a destination prefix, the qos-group value is also stored with the destination prefix entry for use in the forwarding plane.

#### Example:

```
router bgp 900
[vrf <name>]
bgp router-id 22.22.22.22
address-family ipv4 unicast
table-policy qppb1
address-family ipv6 unicast
table-policy qppb2
neighbor 30.2.2.1
remote-as 500
address-family ipv4 unicast
route-policy pass in
route-policy pass out
address-family ipv6 unicast
route-policy pass out
address-family ipv6 unicast
route-policy pass in
route-policy pass in
```

### Ingress QoS and IPv4 or IPv6 BGP Configuration

QPPB is enabled per interface and individually for IPv4 and IPv6. An ingress policy matches on the QoS groups marked by QPPB and takes the required action.

If a packet is destined for a destination prefix on which BGP route policy has stored a **qos-group**, but it ingresses on an interface on which QPPB is not enabled, it would not be remarked with **qos-group**.

#### Example

```
class-map match-any qos-group5
   match gos-group 5
   end-class-map
class-map match-any qos-group4
   match gos-group 4
    end-class-map
policy-map ingress-marker-pol
   class qos-group5
       set precedence 0
        set discard-class 0
        set traffic-class 1
    class qos-group4
        set precedence 1
        set discard-class 1
        set traffic-class 2
    class class-default
end-policy-map
Interface hun 0/0/0/0
    [vrf vrfA]
    ipv4 address 25.1.1.1/24
    ipv6 address 2001:db8:a0b:12f0::1/64
    ipv4 bgp policy propagation input qos-group destination
    ipv6 bgp policy propagation input qos-group destination
    service-policy input ingress-marker-pol
```

## **Egress Interface Configuration**

The traffic-class set on ingress has no existence outside the device. Also, traffic-class is not a part of any packet header but is associated internal context data on relevant packets. It can be used as a match criteria in an egress policy to set up various fields on the outgoing packet or shape flows.

```
class-map match-any level1
match traffic-class 1
end-class-map

class-map match-any level2
match traffic-class 2
end-class-map

policy-map output-po1
class level1
bandwidth percent 50
class level2
bandwidth percent 20
queue-limit 50 ms
end-policy-map
```

interface hun 0/5/0/0
 ipv4 address 30.1.1.1/24
 ipv6 address 2001:da8:b0a:12f0::1/64
 service-policy output output-po1